# **Boletim Técnico**

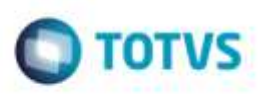

### **Impressão de Contrato com Autônomo**

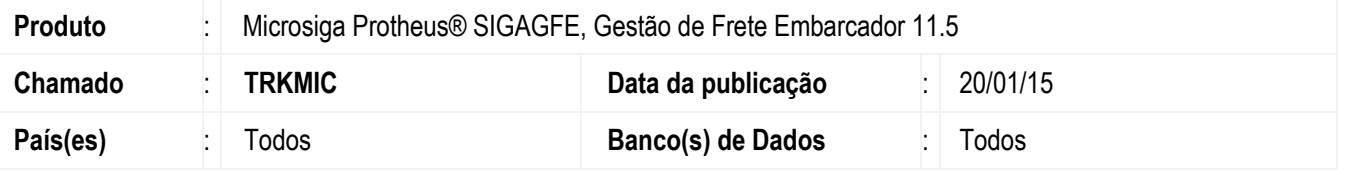

Efetuado ajuste no programa **Emissão de Contrato** (**GFEA102**) para que ao confirmar a impressão de um contrato com autônomo não apresente erro de aborte de Sistema.

Para viabilizar essa melhoria, é necessário aplicar o pacote de atualizações (*Patch*) deste chamado.

## **Procedimento para Utilização**

#### **Passos para o teste:**

1. Em **Gestão de Frete Embarcador** (**SIGAGFE**), acesse **Movimentação** > **Contrato Autônomo** > **Emissão de Contrato**.

- Efetue a impressão de um ou mais contratos e verifique se estes são impressos sem problemas.

#### **Informações Técnicas**

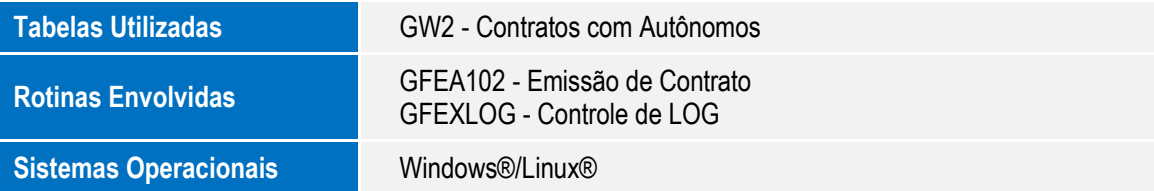

ö

ö